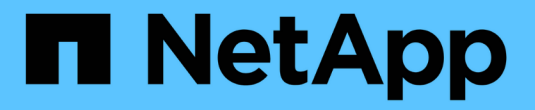

### 部署**ONTAP Select** ONTAP Select

NetApp May 21, 2024

This PDF was generated from https://docs.netapp.com/zh-tw/ontap-select-9141/reference\_plan\_dep\_general.html on May 21, 2024. Always check docs.netapp.com for the latest.

# 目錄

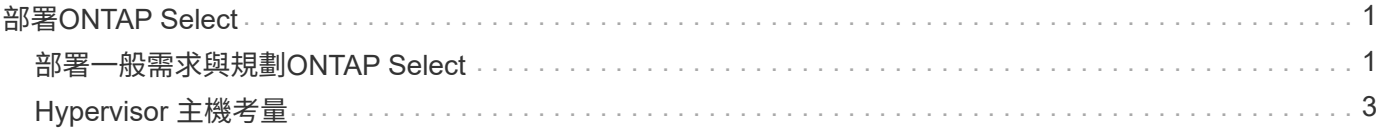

# <span id="page-2-0"></span>部署**ONTAP Select**

## <span id="page-2-1"></span>部署一般需求與規劃**ONTAP Select**

在規劃安裝ONTAP Select 此功能時、您應該考慮幾項一般需求。

### 將部署公用程式與**ONTAP Select** 整個叢集配對

您可以在將部署公用程式的執行個體與ONTAP Select 叢集配對時、使用多種選項。

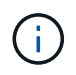

 $\left(\begin{smallmatrix} \cdot & \cdot \end{smallmatrix}\right)$ 

在所有部署案例中、只ONTAP Select 有一個部署管理公用程式執行個體可以管理單一的叢集和 叢集中的節點。叢集無法由部署公用程式的兩個或多個不同執行個體來管理。

### 每**ONTAP Select** 個叢集的公用程式執行個體

您可以ONTAP Select 使用部署公用程式的專屬執行個體來部署和管理每個叢集。有了這種一對一組態、每個公 用程式對叢集配對之間都有明確的區隔。此組態可提供較小故障網域的高層級隔離。

一個公用程式執行個體可用於多**ONTAP Select** 個實體叢集

您可以ONTAP Select 使用單一部署公用程式執行個體、在組織中部署及管理多個支援叢集。有了這種一對多組 態、所有的處理和組態資料都是由部署公用程式的同一個執行個體來管理。

部署公用程式的一個執行個體最多可管理400 ONTAP Select 個節點或100個叢集。

### 與 **KVM** 環境相關的需求

在 KVM Hypervisor 環境中安裝部署管理公用程式之前、您應該先檢閱基本需求、然後準備部署。

部署的需求與限制

在 KVM 環境中安裝 ONTAP Select 部署公用程式時、您應該考慮幾項需求和限制。

### **Linux KVM** 主機伺服器硬體需求

您的 Linux KVM Hypervisor 主機必須符合數項最低資源需求。確認部署 ONTAP Select 的主機符合下列基本需 求:

- Linux 伺服器:
	- 硬體和軟體必須為 64 位元
	- 伺服器必須遵守為 ONTAP Select 節點所定義的相同支援版本
- 虛擬CPU (2個)
- 虛擬記憶體( 4GB )
- 儲存設備 (40GB)
- " 動態主機組態傳輸協定( DHCP )已啟用(您也可以指派靜態 IP 位址)

### 網路連線能力

確認已設定部署虛擬機器網路介面、並可連線至其管理的 ONTAP Select 主機。

### 支援**IP**版本**4**

僅支援IP第4版(IPV4)ONTAP Select 。不支援IP版本6(IPv6)。此限制會以ONTAP Select 下列方式影響到 流通:

- 您必須將 IPv4 位址指派給部署 VM 的管理 LIF 。
- 「部署」無法建立ONTAP Select 設定為在ONTAP 整個過程中使用IPv6的動態節點。

必要的組態資訊

在您的部署規劃中、您應該先判斷必要的組態資訊、然後再安裝ONTAP Select 「整合部署」管理公用程式。

部署 **VM** 的名稱

用於 VM 的名稱。

**Linux KVM** 主機名稱 安裝部署公用程式的 Linux KVM 主機。

儲存池名稱

存放 VM 檔案的儲存池(約需 40GB )。

虛擬機器的網路

連接部署 VM 的網路。

選用的網路組態資訊

部署虛擬機器預設是使用 DHCP 進行設定。不過、如果需要、您可以手動設定 VM 的網路介面。

主機名稱

主機名稱。

主機**IP**位址

靜態 IPv4 位址。

子網路遮罩

子網路遮罩、以 VM 所屬的網路為基礎。

閘道

預設閘道或路由器。

主要**DNS**伺服器

主要網域名稱伺服器。

次要**DNS**伺服器

次要網域名稱伺服器。

搜尋網域

要使用的搜尋網域。

### 使用認證儲存區進行驗證

ONTAP Select Deploy 認證儲存區是儲存帳戶資訊的資料庫。部署會使用帳戶認證來執行主機驗證、做為叢集建 立與管理的一部分。您應該瞭解認證儲存區如何在規劃ONTAP Select 還原部署時使用。

 $(i)$ 

帳戶資訊會使用AES加密演算法和SHA-256雜湊演算法、安全地儲存在資料庫中。

認證類型

支援下列類型的認證:

• 主機

用於驗證 Hypervisor 主機、將 ONTAP Select 節點直接部署至 VMware ESXi

• vCenter

用於驗證 vCenter 伺服器、以在 VMware vCenter 管理主機時、將 ONTAP Select 節點部署至 ESXi

存取

認證存放區是在內部存取、做為使用部署執行一般管理工作的一部分、例如新增Hypervisor主機。您也可以透過 部署Web使用者介面和CLI直接管理認證存放區。

## <span id="page-4-0"></span>**Hypervisor** 主機考量

有幾個與Hypervisor主機相關的規劃問題、您應該考慮。

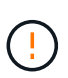

除非NetApp支援部門指示、否則您不應直接修改ONTAP Select 某個物件虛擬機器的組態。只能 透過部署管理公用程式來設定及修改虛擬機器。若在ONTAP Select 部署公用程式之外變更不 需NetApp支援人員協助的情況下、可能會導致虛擬機器故障、使其無法使用。

### **Hypervisor**不受限制

ONTAP Select 和 ONTAP Select Deploy 管理公用程式均獨立於 Hypervisor 。

ONTAP Select 和 ONTAP Select 部署管理均支援下列 Hypervisor :

- VMware ESXi
- 核心型虛擬機器(KVM)

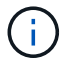

如需支援平台的其他詳細資料、請參閱Hypervisor專屬規劃資訊和版本說明。

### **Hypervisor**、適用於**ONTAP Select** 節點與管理公用程式

部署管理公用程式和 ONTAP Select 節點都會以虛擬機器的形式執行。您選擇部署公用程式的Hypervisor 與ONTAP Select 您選擇的適用於各個節點的Hypervisor無關。您可以在配對兩種產品時、享有完全的靈活度:

- 部署在VMware ESXi上執行的公用程式、可在ONTAP Select VMware ESXi或KVM上建立及管理各種功能的 叢集
- 在KVM上執行的部署公用程式可在ONTAP Select VMware ESXi或KVM上建立及管理各種功能

每個主機一個或多個**ONTAP Select** 節點的實例

每ONTAP Select 個支援節點都會以專屬虛擬機器的形式執行。您可以在相同的Hypervisor主機上建立多個 節點、但有下列限制:

- 來自單ONTAP Select 一支援中心叢集的多個節點無法在同一部主機上執行。特定主機上的所有節點都必須 來自不同ONTAP Select 的叢集。
- 您必須使用外部儲存設備。
- 如果您使用軟體RAID、則只能在ONTAP Select 主機上部署一個支援節點。

#### 叢集內節點的**Hypervisor**一致性

在一個叢集內的所有主機ONTAP Select 必須在Hypervisor軟體的相同版本和版本上執行。

#### 每個主機上的實體連接埠數目

您必須設定每個主機使用一個、兩個或四個實體連接埠。雖然您在設定網路連接埠時具有靈活度、但您應該盡可 能遵循下列建議:

- 單節點叢集中的主機應該有兩個實體連接埠。
- 多節點叢集中的每個主機都應有四個實體連接埠

#### 將 **ONTAP Select** 與 **ONTAP** 硬體型叢集整合

您無法ONTAP Select 直接將某個節點新增至ONTAP 以硬體為基礎的叢集。不過、您可以選擇性地在ONTAP Select 一個叢集與一個硬體型ONTAP 的故障叢集之間建立叢集對等關係。

### **VMware Hypervisor**環境

在ONTAP Select VMware環境中安裝「VMware部署」公用程式之前、您應該先考量VMware環境的幾項特定需 求與限制。

#### **ESXi**主機伺服器硬體需求

ESXi Hypervisor主機必須滿足幾項最低資源需求。您應確保ONTAP Select 部署了Sure的主機符合下列基本需求 :

- ESXi伺服器:
	- 硬體與軟體必須為64位元
	- 必須遵循ONTAP Select 針對某個節點所定義的相同支援版本
- 虛擬CPU (2個)
- 虛擬記憶體(4 GB)
- 儲存設備 (40 GB)
- 已啟用DHCP(也可以指派靜態IP位址)

### 網路連線能力

您必須確定ONTAP Select 已設定好「物件部署」虛擬機器網路介面、並有單一管理IP位址。您可以使用DHCP 動態指派IP位址、或手動設定靜態IP位址。

根據您的部署決策、部署VM必須能夠連線至vCenter伺服器、ESXi Hypervisor主機及ONTAP Select 其管理的各 個節點。您必須設定防火牆以允許所需的流量。

部署使用VMware VIX API與vCenter伺服器和ESXi主機進行通訊。一開始、它會在TCP連接埠443上使用SOAP over SSL建立連線。之後、會在連接埠902上使用SSL開啟連線。此外、部署也會發出ping命令、以驗證您指定 的IP位址是否有ESXi主機。

部署也必須能夠ONTAP Select 使用下列傳輸協定、與支援的節點和叢集管理IP位址通訊:

- Ping命令 (ICMP)
- SSH(連接埠22)
- SSL (連接埠 443 )

### 支援**IP**版本**4**

僅支援IP第4版(IPV4)ONTAP Select 。不支援IP版本6(IPv6)。此限制會以ONTAP Select 下列方式影響到 流通:

- 您必須為部署虛擬機器的管理LIF指派一個IPV4位址。
- 「部署」無法建立ONTAP Select 設定為在ONTAP 整個過程中使用IPv6的動態節點。

### **VMware vCenter**語言限制

如果您使用ONTAP Select VMware部署在Windows Server上的ESXi和vCenter上建立執行的叢集、則必須使用 英文版本。非英文版Windows不支援vCenter的支援。ONTAP Select

### 版權資訊

Copyright © 2024 NetApp, Inc. 版權所有。台灣印製。非經版權所有人事先書面同意,不得將本受版權保護文件 的任何部分以任何形式或任何方法(圖形、電子或機械)重製,包括影印、錄影、錄音或儲存至電子檢索系統 中。

由 NetApp 版權資料衍伸之軟體必須遵守下列授權和免責聲明:

此軟體以 NETAPP「原樣」提供,不含任何明示或暗示的擔保,包括但不限於有關適售性或特定目的適用性之 擔保,特此聲明。於任何情況下,就任何已造成或基於任何理論上責任之直接性、間接性、附隨性、特殊性、懲 罰性或衍生性損害(包括但不限於替代商品或服務之採購;使用、資料或利潤上的損失;或企業營運中斷),無 論是在使用此軟體時以任何方式所產生的契約、嚴格責任或侵權行為(包括疏忽或其他)等方面,NetApp 概不 負責,即使已被告知有前述損害存在之可能性亦然。

NetApp 保留隨時變更本文所述之任何產品的權利,恕不另行通知。NetApp 不承擔因使用本文所述之產品而產 生的責任或義務,除非明確經過 NetApp 書面同意。使用或購買此產品並不會在依據任何專利權、商標權或任何 其他 NetApp 智慧財產權的情況下轉讓授權。

本手冊所述之產品受到一項(含)以上的美國專利、國外專利或申請中專利所保障。

有限權利說明:政府機關的使用、複製或公開揭露須受 DFARS 252.227-7013(2014 年 2 月)和 FAR 52.227-19(2007 年 12 月)中的「技術資料權利 - 非商業項目」條款 (b)(3) 小段所述之限制。

此處所含屬於商業產品和 / 或商業服務(如 FAR 2.101 所定義)的資料均為 NetApp, Inc. 所有。根據本協議提 供的所有 NetApp 技術資料和電腦軟體皆屬於商業性質,並且完全由私人出資開發。 美國政府對於該資料具有 非專屬、非轉讓、非轉授權、全球性、有限且不可撤銷的使用權限,僅限於美國政府為傳輸此資料所訂合約所允 許之範圍,並基於履行該合約之目的方可使用。除非本文另有規定,否則未經 NetApp Inc. 事前書面許可,不得 逕行使用、揭露、重製、修改、履行或展示該資料。美國政府授予國防部之許可權利,僅適用於 DFARS 條款 252.227-7015(b) (2014年2月) 所述權利。

商標資訊

NETAPP、NETAPP 標誌及 <http://www.netapp.com/TM> 所列之標章均為 NetApp, Inc. 的商標。文中所涉及的所 有其他公司或產品名稱,均為其各自所有者的商標,不得侵犯。